# **Permissions in OPS-COM**

#### **When do we use this?** ⋒

OPS-COM now allows System Owners and Administrators the ability to setup roles that will restrict access to information and features in OPS-COM. **Roles** are a group of permissions that are bundled and assigned to a set of users. For example, you may wish to create a role for Patrol Officer. You will set the permissions for this role and assign users the role of Patrol Officer when you would like to grant them permissions that match that job. Users can be assigned multiple roles. For a step by step guide to setting up Roles, [click here.](https://wiki.ops-com.com/x/B4DjAQ)

#### For a quick overview video, [CLICK HERE](https://www.youtube.com/watch?v=rgOlvD9t99M)

Below you will find a list of all Permissions currently available for you to assign to different roles. It is important to note that not all permissions are stand-alone. Some permissions are dependent on others to function correctly.

- [User Management Permissions](#page-0-0)
- [Locker Permissions](#page-0-1)
- [Parking Permissions](#page-1-0)
- [Violations Permissions](#page-1-1)
- [Incident Permissions](#page-2-0)
- [Dispatch Permissions](#page-3-0)
- [Payment Permissions](#page-3-1)
- 
- [System Content Permissions](#page-3-2) **• [System Configuration Permissions](#page-4-0)**

Lockers' permission.

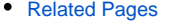

<span id="page-0-0"></span>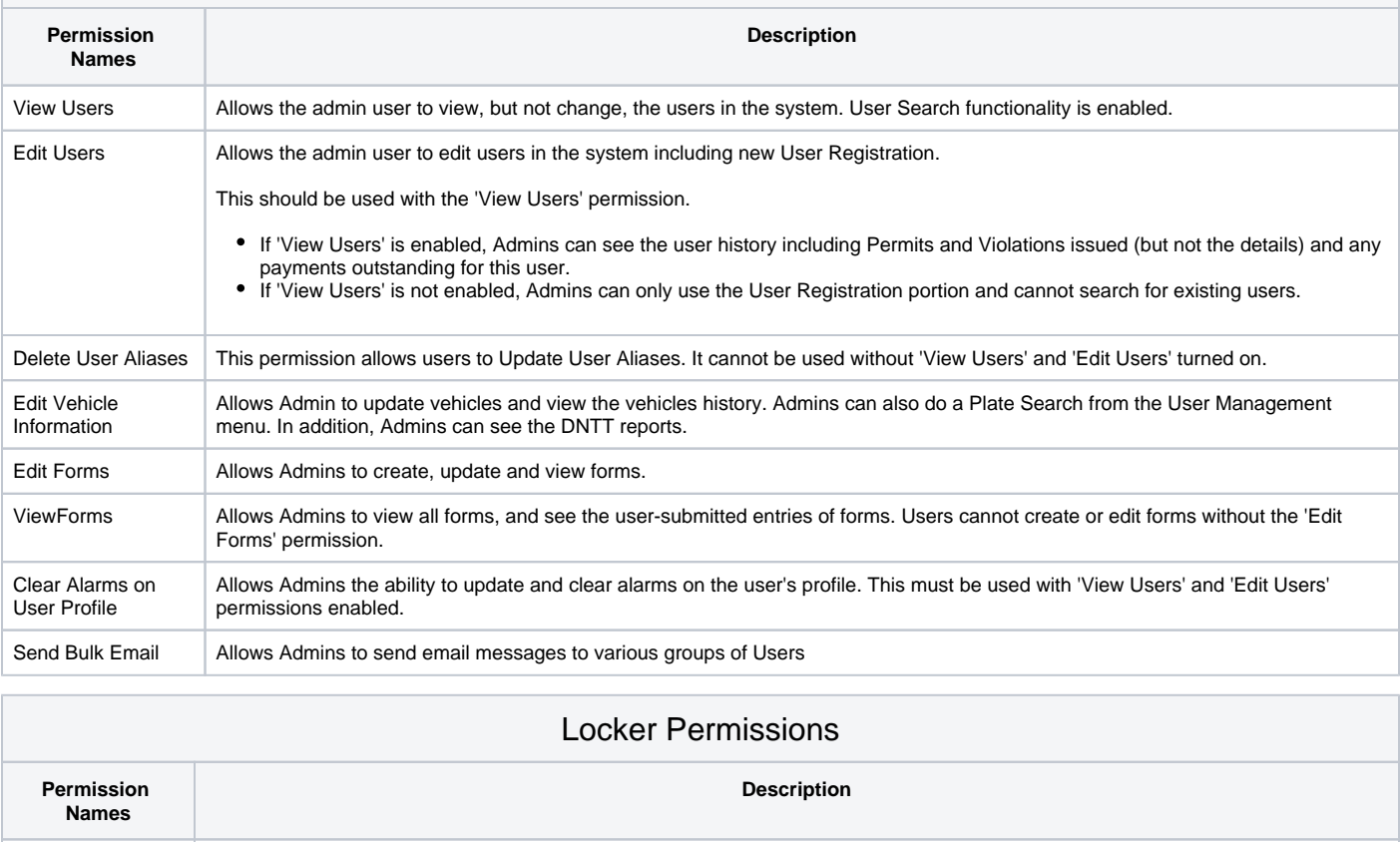

User Management Permissions

<span id="page-0-1"></span>Building Areas Allows the Admin user to view buildings and building areas and add buildings and building areas. You must use this with the 'View

View Lockers Allows the Admin to view lockers and look at locker history. As well the Admin can see lockers awaiting payment.

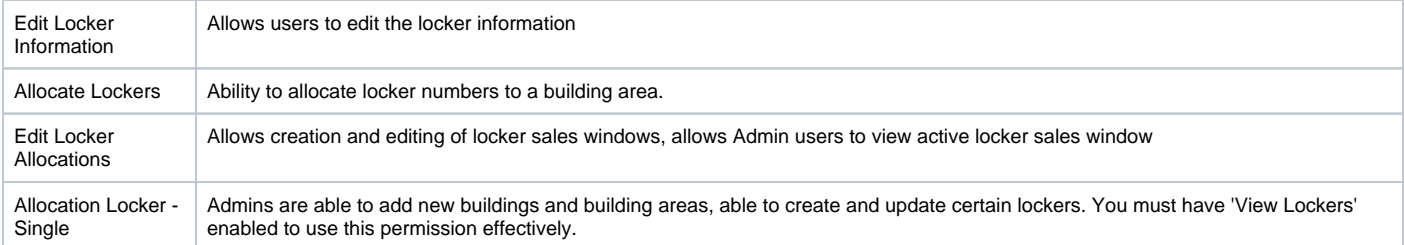

## Parking Permissions

<span id="page-1-0"></span>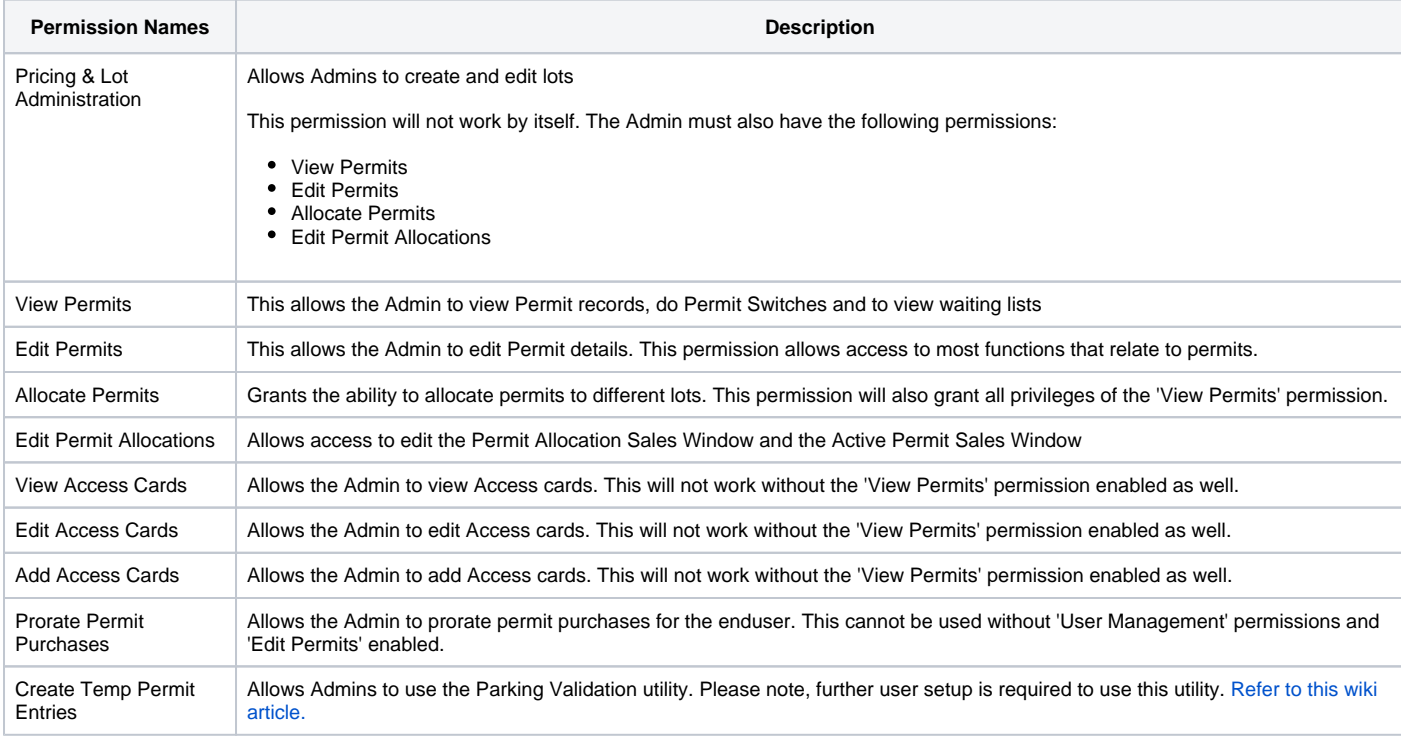

<span id="page-1-1"></span>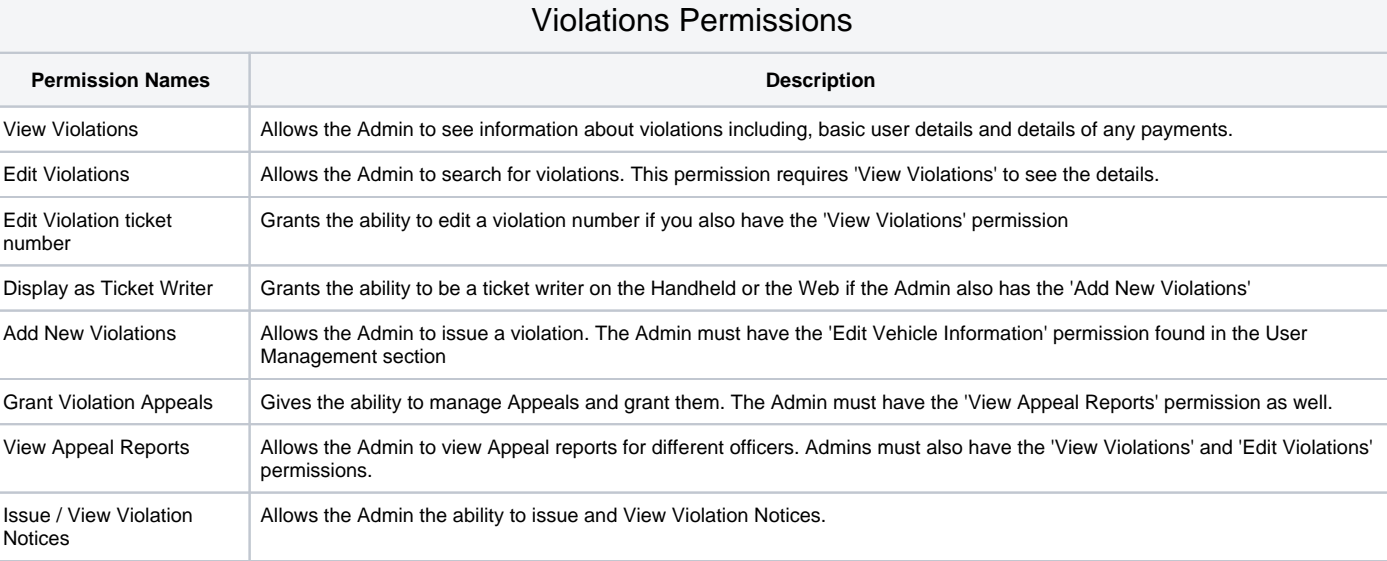

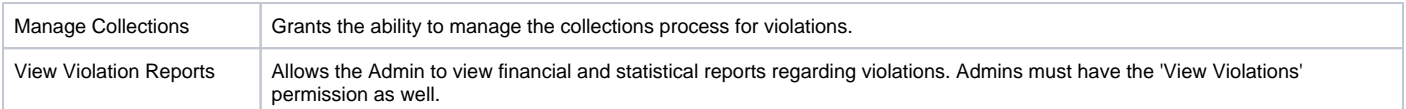

<span id="page-2-0"></span>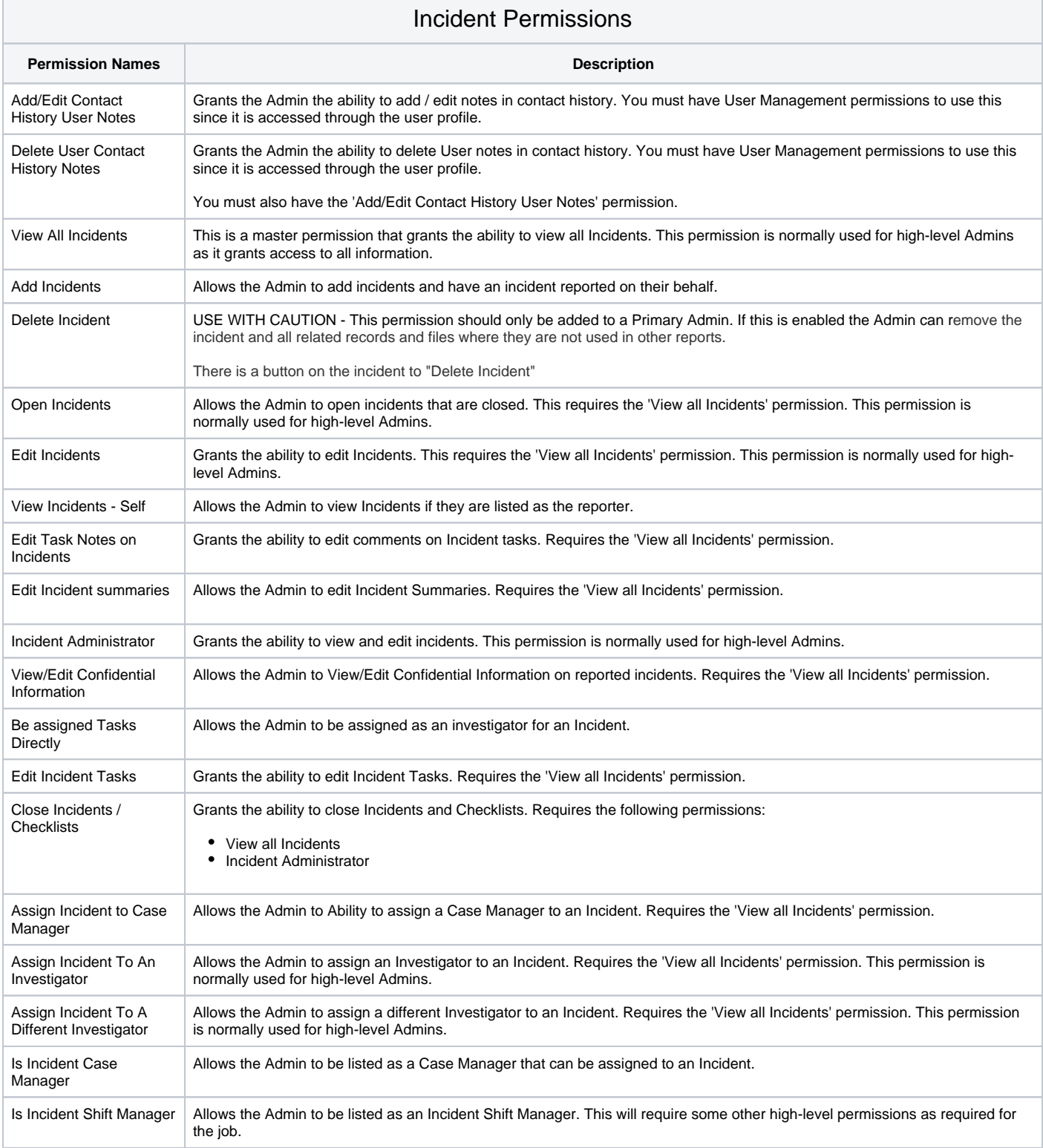

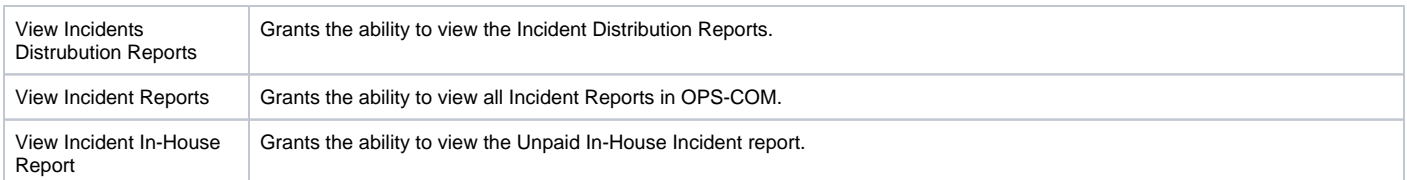

## Dispatch Permissions

<span id="page-3-0"></span>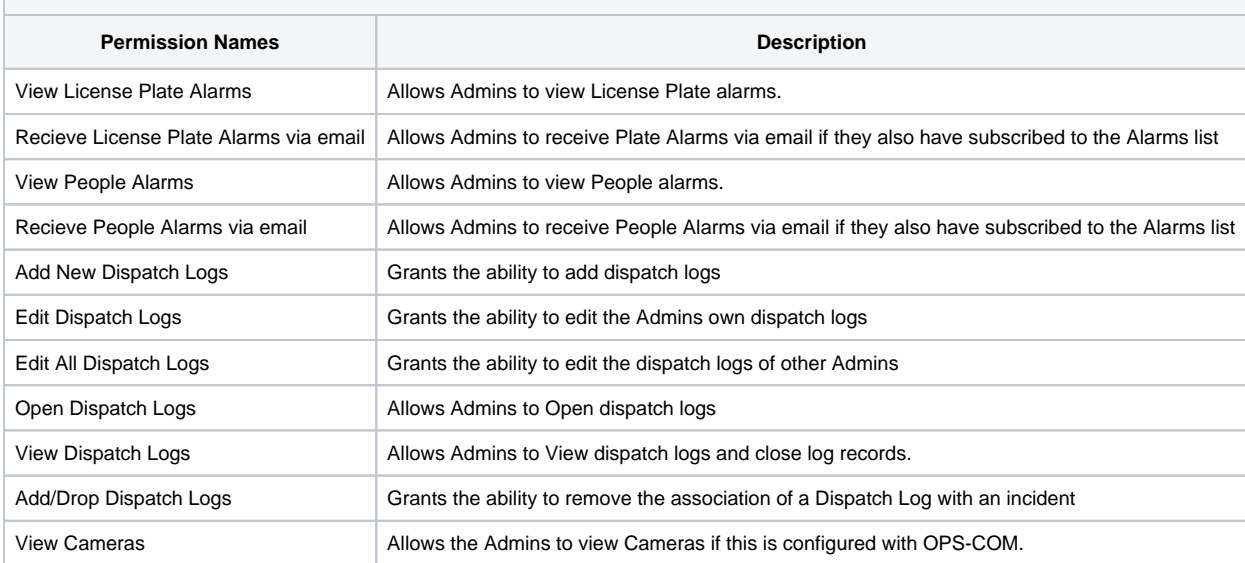

#### Payment Permissions

<span id="page-3-1"></span>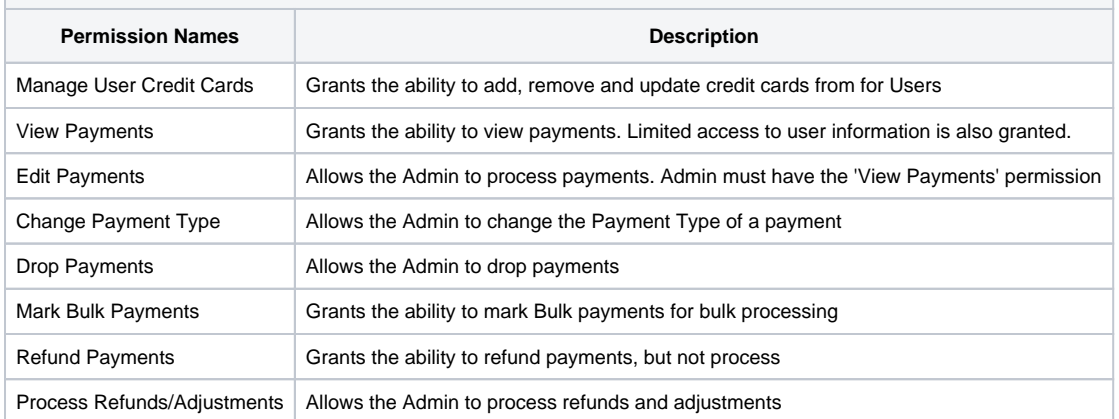

## System Content Permissions

<span id="page-3-2"></span>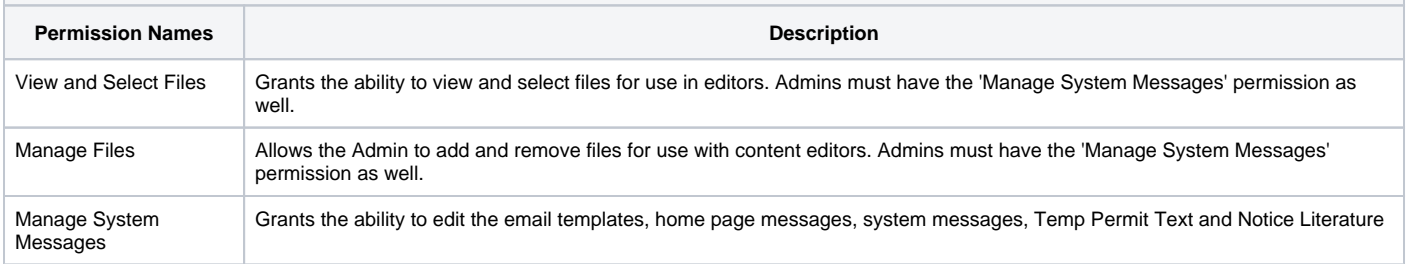

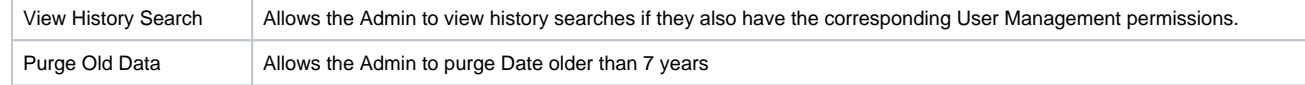

#### System Configuration Permissions

<span id="page-4-0"></span>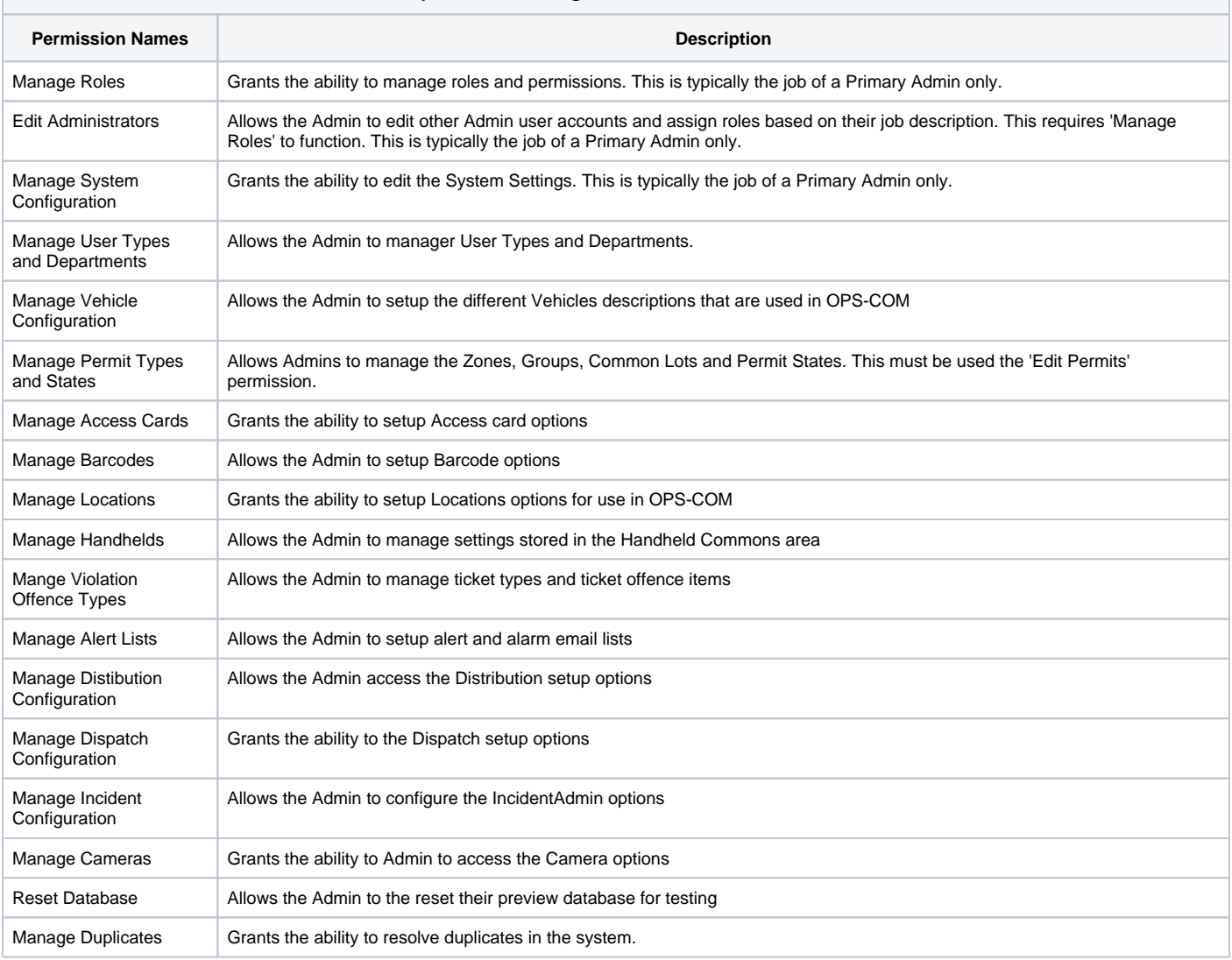

#### <span id="page-4-1"></span>Related Pages

- [First Time Installation Android](https://wiki.ops-com.com/display/OCPUBLIC/First+Time+Installation+-+Android)
- [Setting Up Roles and Permissions](https://wiki.ops-com.com/display/OCPUBLIC/Setting+Up+Roles+and+Permissions)